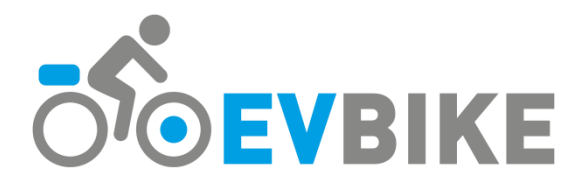

# **Uživatelský manuál k LCD displeji EVLCD-CMS-500C**

# **Funkce**

- 2,2'' IPS barevný LCD displej s vysokým kontrastem
- rozměry 79x40x18mm
- pro systémy 36V a 48v
- 4 tlačítka
- zobrazuje km nebo míle
- indikace aktuálního příkonu do motoru digitální (W) i analogový (dílky)
- indikace stavu akumulátoru v procentech nebo napětí akumulátoru
- nastavitelných až 9 stupňů asistence: 3 / 5 / 9
- rychloměr aktuální rychlost, maximální rychlost a průměrná rychlost
- ujetá vzdálenost celková (ODO) a úseková (TRIP)
- čas jízdy
- asistent pro vedení kola
- indikace brzdění
- indikátor chybových kódů
- nastavení parametrů (velikost kola, rychlostní limit, atd.)

# **Popis tlačítek**

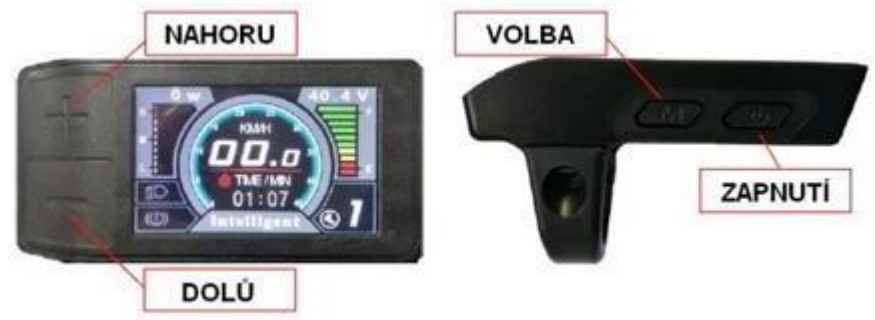

# **Montáž na řídítka**

Určeno k montáži na levou stranu řídítek o průměru 22mm. Odšroubujte imbusový šroub M4x10 a opatrně vyklopte plastovou objímku. Nasaďte displej na řídítka, doklapněte objímku a šroub jemně dotáhněte.

POZOR, šroub nepřetahujte. Mohlo by dojít k prasknutí objímky.

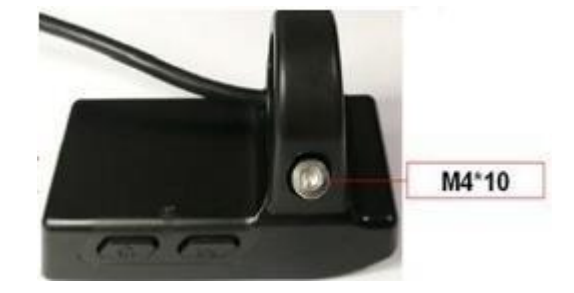

## **Zapnutí/vypnutí systému**

Podržte tlačítko **ZAPNUTÍ** dvě sekundy, dokud se nerozsvítí údaje na displeji. Pro vypnutí systému postupujte stejně.

*Pozn.: pokud stojí kolo zaparkované bez činnosti, vypne se automaticky (0-9 min podle nastavení).*

# **Výběr úrovně příšlapu PAS**

Stiskněte krátce tlačítko **NAHORU** pro zvýšení přípomoci motoru ke šlapání a tlačítko **DOLŮ** pro snížení přípomoci motoru ke šlapání. Standardní rozsah PAS režimů je 0-5, lze ho ale v menu změnit na 0-3, nebo 0-9.

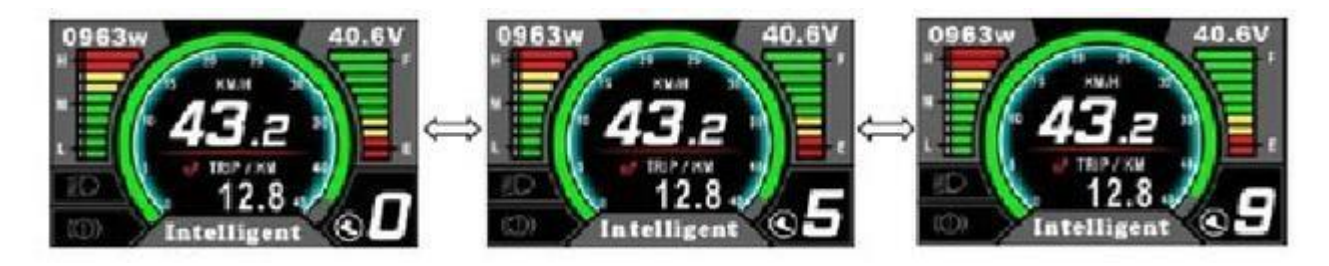

#### **Přepínání údajů o vzdálenosti a rychlosti**

Po zapnutí displeje se implicitně zobrazuje údaj o ujeté vzdálenosti denního počítadla kilometrů (TRIP). Krátkým stiskem tlačítka **VOLBA** přepnete údaje v následujícím pořadí: Ujetá vzdálenost  $(km) \rightarrow \check{C}$ as jízdy  $\rightarrow$  Celkově ujetá vzdálenost  $(km) \rightarrow Pr$ ůměrná rychlost  $(km/h) \rightarrow$  Maximální rychlost (km/h).

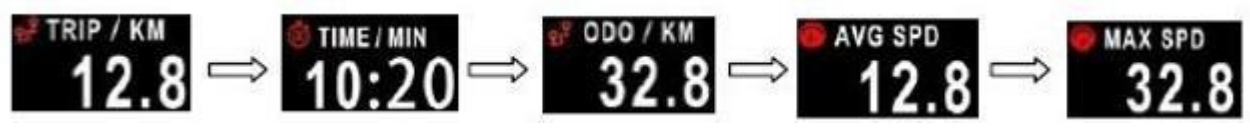

#### **Asistent pro vedení kola**

Držte tlačítko **DOLÚ** po dobu delší, než 2s. Systém aktivuje funkci asistenta pro vedení kola, který udržuje stálou rychlost motoru 6 km/h. Pozor, tuto funkci nepoužívejte za jízdy, pouze při vedení kola!

#### **Indikátor stavu akumulátoru**

Displej dokáže stav akumulátoru zobrazit pomocí deseti dílků na stupnici E (empty/prázdná) až F (full/plná). Zároveň však zobrazuje i procentuální stav vybití akumulátoru. Ten lze v menu změnit na zobrazení aktuálního napětí na akumulátoru.

#### **Zobrazování aktuálního příkonu do motoru**

V levém horním rohu displeje je zobrazován údaj o aktuálním příkonu do motoru, tedy o aktuální spotřebně motoru. Údaj je udáván ve WATTech.

#### **Indikace chybových kódů**

Pokud řídící elektronika diagnostikuje nějakou chybu, zobrazuje její číslo na displeji. Tabulku s chybovými kódy naleznete dále v tomto návodu.

## **Nastavení displeje Základní nastavení – vymazání údajů TRIP, TIME, AVG SPD a MAX SPD**

Stiskněte současně tlačítka **NAHORU** a **DOLŮ** na dvě sekundy. Všechny údaje kromě celkové najeté vzdálenosti (ODO) se vynulují.

# **Vstup do menu displeje**

Pro vstup do menu displeje stiskněte dlouze tlačítko **VOLBA**. Zobrazí se grafické menu. Z bezpečnostních důvodů nelze do menu vstoupit během jízdy. Při nečinnosti delší 20 sekund se menu automaticky uzavře a displej se vrátí na hlavní obrazovku. Menu se také ukončí, pokud se s kolem rozjedete.

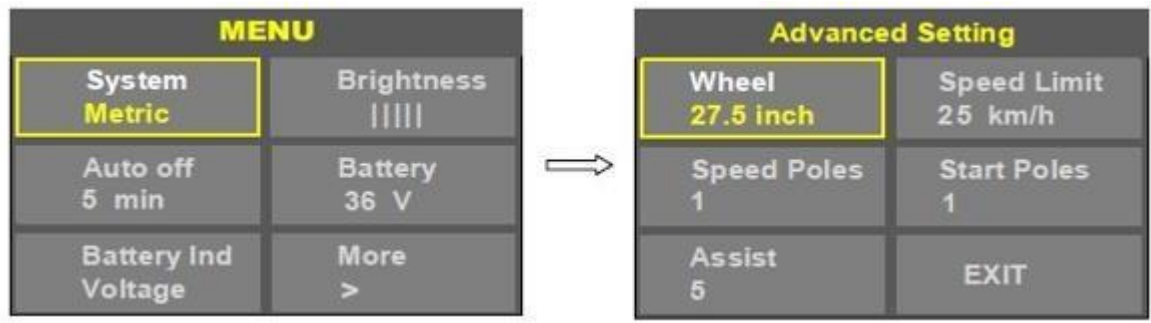

## **Pohyb v menu**

Pro pohyb přes jednotlivé položky použijte tlačítka **NAHORU** a **DOLŮ**. Položku menu, kterou chcete upravovat, zvolte tlačítkem **VOLBA**. Parametry položek se opět mění pomocí tlačítek **NAHORU** a **DOLŮ** a potvrzuje tlačítkem **VOLBA.** Pro opuštění menu držte tlačítko **VOLBA** po 2 sekundy.

## **Systém**

V této volbě si lze zvolit mezi metrickou (km) a imperiální soustavou (míle).

#### **Brightness - intenzita podsvícení displeje**

Dovoluje upravit intenzitu podsvícení displeje (pět úrovní).

#### **Auto off – čas automatického vypnutí displeje**

Touto volbou lze nastavit dobu nečinnosti systému, po které se displej automaticky vypne. Rozsah 1 až 9 minut, případně lze zcela funkci vypnout volbou OFF.

#### **Battery – napětí akumulátoru**

Displej podporuje napětí akumulátoru 24V, 36V a 48V, které lze v této volbě nastavit. Nastavte podle svého akumulátoru.

#### **Battery Ind – indikace akumulátoru**

Zde lze nastavit, zda se bude zobrazovat stav vybití akumulátoru v procentech (Percent) nebo bude zobrazováno aktuální napětí na akumulátoru (Voltage).

#### **More – další volby**

Další volby jsou dostupné po zadání číselného hesla **1919**.

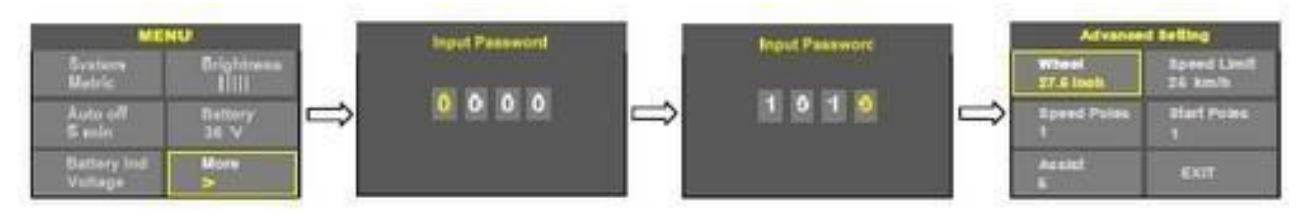

#### **Wheel – obvod kola**

Volbu velikosti ráfku. Lze vybírat z velikostí 16,18, 20, 22, 24, 26, 27, 27,5, 28, 29, 30 a 31 palců. Implicitně je nastaveno 26 palců. Správné nastavení obvodu kola ovlivňuje správné zobrazení rychlostia měření vzdálenosti.

#### **Speed Limit - rychlostní limit**

Pokud jedete na kole rychleji, než je nastaven rychlostní limit, řídící jednotka motor vypne. Implicitně je nastavena hodnota maximální rychlosti dopomoci motoru 25km/h. Rychlostní limit lze změnit v rozmezí 10 km/h až 99 km/h.

*Pozn.: Dle platné legislativy je stanovený limit pomoci motoru na 25km/h. Displej je již z výroby nastaven na maximální rychlost 25 km/h. Zvýšení maximální rychlosti 25 km/h je možné pouze mimo pozemní komunikace a na vlastní riziko uživatele elektrosady.*

#### **Start poles + Speed poles – nevyužité parametry**

#### **Assist – počet výkonových map PAS**

Zde si lze vybrat, kolik bude během jízdy k dispozici výkonových stupňů pro příšlap PAS. Volit lze 3,5 nebo 9 stupňů. Čím více stupňů, tím jemnější odstupňování výkonu. Implicitně je nastaveno 5 stupňů.

#### **Tabulka chybových kódů – s číslem chyby se zobrazí výstražný trojúhelník s vykřičníkem**

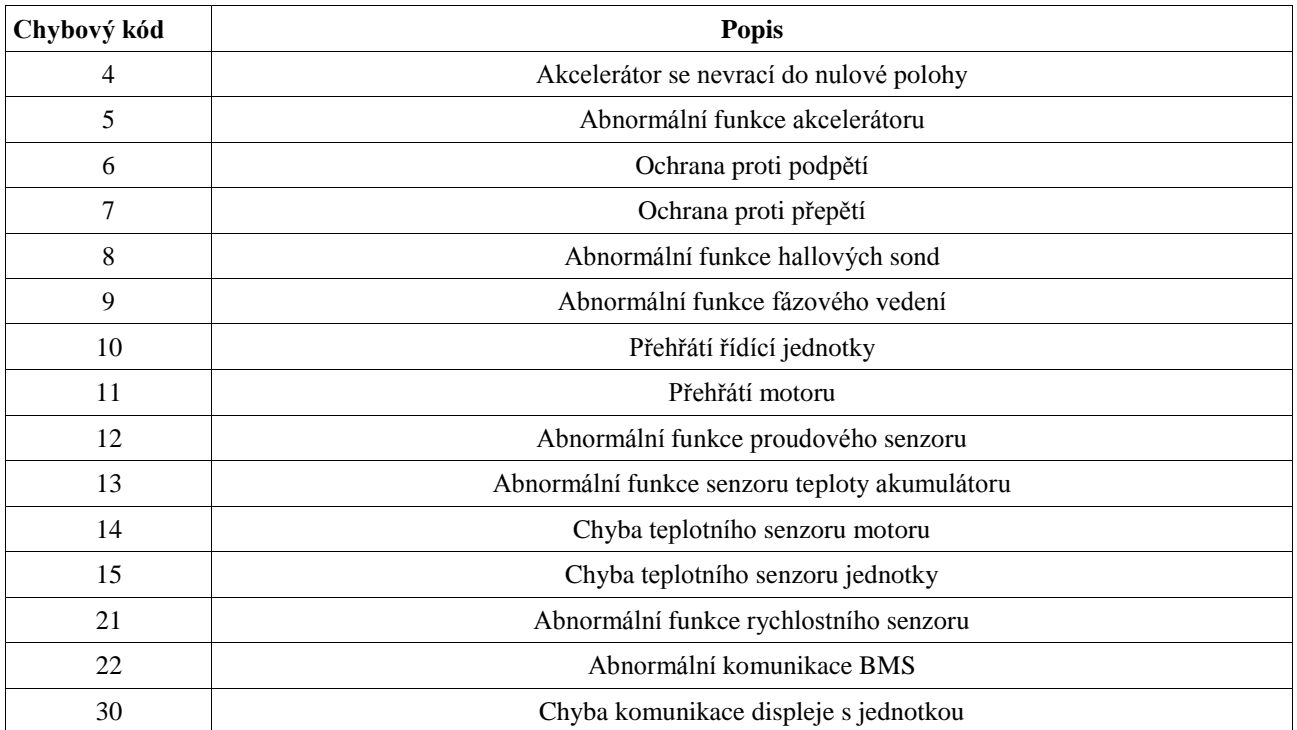

*Pozn.: Jednotlivé funkce se mohou podle verze jednotky a displeje drobně lišit. Všechna práva ke změnám vyhrazena.*

 $\epsilon$ 

#### **ES prohlášení o shodě:**

GEVIZO s.r.o., CZ07718128, jako osoba autorizovaná výrobcem pro EU, tímto prohlašuje, že zařízení je ve shodě se základními požadavky a s dalšími příslušnými ustanoveními nařízení vlády č. 117/2016 a 118/2016 Sb. a zároveň, že zařízení je ve shodě se základními požadavky a s dalšími příslušnými ustanoveními nařízení vlády č176/2008 Sb. kterým se stanoví technické požadavky pro strojní zařízení, (resp. Směrnice MACHINERY DIRECTIVE 2006/42/EC, 2009/127/EC). Toto prohlášení je vydáno na základě dokumentů předložených výrobcem.